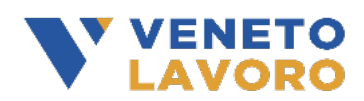

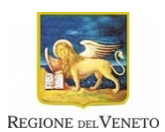

## **ALLEGATO A**

# **MANUALE DI GESTIONE**

### INTERVENTI DI ACCOMPAGNAMENTO AL LAVORO DELLE PERSONE CON **DISABILITA'** D.G.R. 1103 DEL 09/08/2021

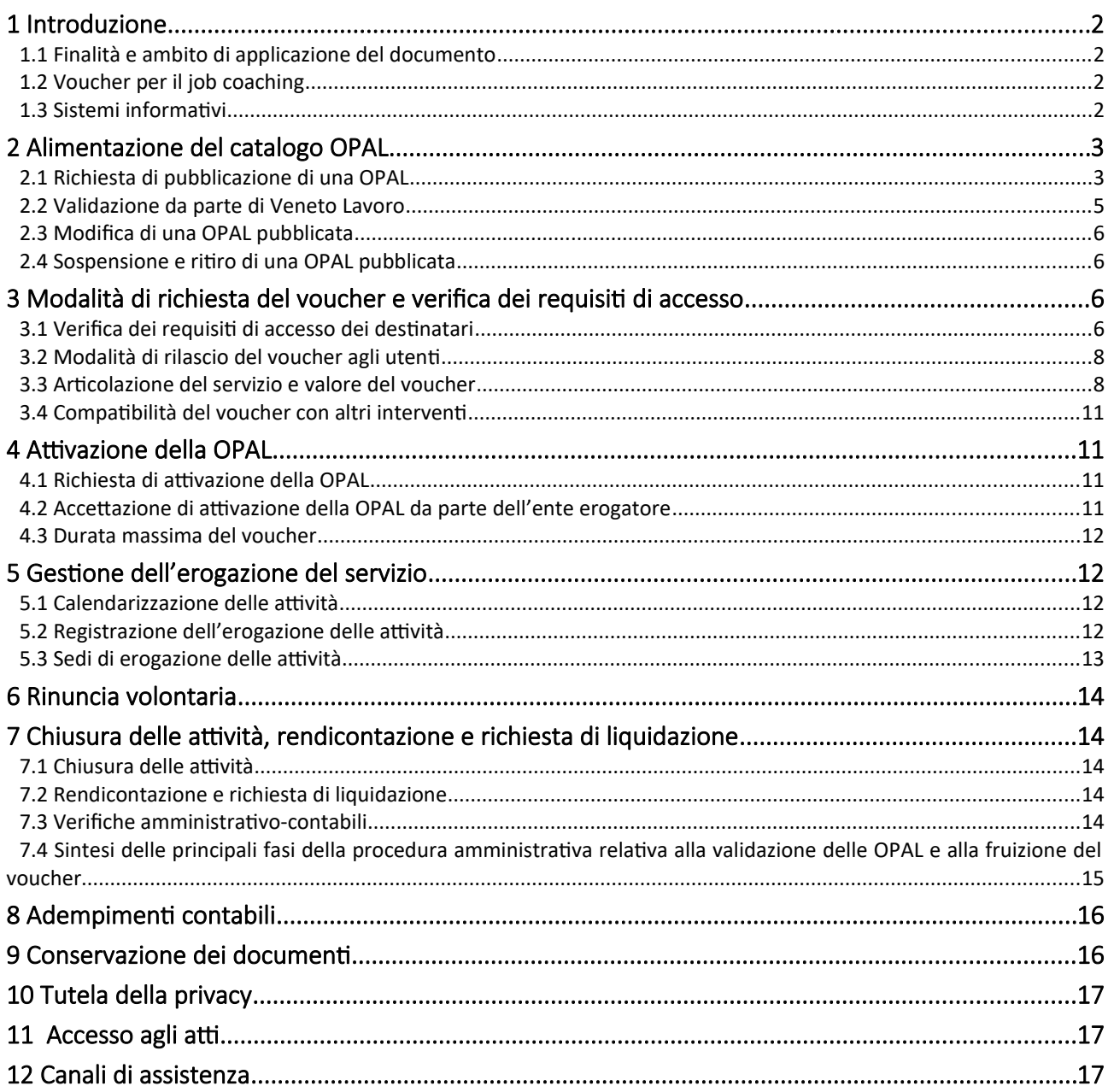

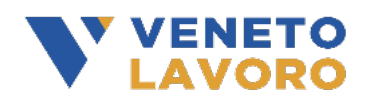

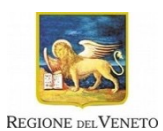

## <span id="page-1-3"></span>1 Introduzione

### <span id="page-1-2"></span>1.1 Finalità e ambito di applicazione del documento

Il presente Manuale contiene indicazioni riguardanti la gestione degli interventi nell'ambito dello strumento "Voucher job coaching", di cui all'"Avviso pubblico per la realizzazione di interventi di accompagnamento al lavoro delle persone con disabilità di cui alla D.g.r. 1103 del 09/08/2021" approvato con decreto direttoriale n. 18 del 30/03/2022. Tali disposizioni integrano le regole definite dall'Avviso, ai fini della corretta gestione delle attività e del riconoscimento economico delle stesse. Nello specifico, le indicazioni riguardano:

- la messa a disposizione dell'offerta di servizi di job coaching tramite l'alimentazione del catalogo OPAL da parte degli enti erogatori dei servizi;
- il rilascio dei voucher agli utenti da parte degli operatori dei Centri per l'impiego;
- l'attivazione del servizio e la registrazione delle prestazioni erogate.

Veneto Lavoro si riserva la facoltà di modificare o integrare il presente Manuale, in caso di sopravvenienti necessità di carattere gestionale o di nuove e cogenti disposizioni normative.

Il presente Manuale è pubblicato sul sito di Cliclavoro Veneto nella pagina dedicata all'iniziativa [\(www.cliclavoroveneto.it/bando-job-coaching\)](http://www.cliclavoroveneto.it/bando-job-coaching), insieme alla documentazione relativa all'Avviso in oggetto. È fatto obbligo, pertanto, a tutti i soggetti erogatori di consultare regolarmente il predetto sito, quale mezzo di notifica di comunicazioni e aggiornamenti relativi al dispositivo, incluse eventuali risposte a quesiti di interesse generale (FAQ).

#### <span id="page-1-1"></span>1.2 Voucher per il job coaching

Il voucher è un titolo di spesa, assegnato nella forma di un budget individuale, che consente all'utente - che sia attualmente iscritto, o che sia stato precedentemente iscritto, al collocamento mirato - di acquistare un servizio di job coaching. Il servizio può essere richiesto in fase di attivazione di un nuovo rapporto di lavoro, oppure durante lo svolgimento del rapporto di lavoro nel caso in cui sia necessario affrontare un cambiamento dovuto ad aspetti relativi all'organizzazione del lavoro o alle condizioni di salute della persona.

#### <span id="page-1-0"></span>1.3 Sistemi informativi

Lo strumento del "voucher job coaching" è gestito mediante due applicativi:

- SOPAL: applicativo per il caricamento e la pubblicazione delle offerte di politica attiva del lavoro (OPAL), al fine della loro pubblicazione nell'apposito catalogo, consultabile da parte degli utenti e degli operatori dei Centri per l'impiego;
- IDO: piattaforma utilizzata dai Centri per l'Impiego per il rilascio dei voucher e per la gestione degli interventi da parte degli enti accreditati al lavoro e delle cooperative sociali.

Pertanto, per poter utilizzare questi applicativi, gli enti erogatori sono tenuti a sottoscrivere gli appositi accordi di servizio, in particolare:

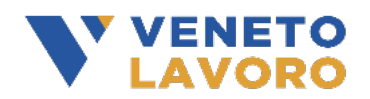

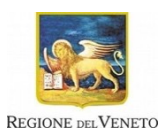

- Accordo di servizio per IDO (se non già precedentemente sottoscritto);
- Accordo di servizio per SOPAL.

Attraverso la sottoscrizione dell'accordo di servizio, l'ente richiede l'abilitazione all'utilizzo dei sistemi informativi e la creazione di un proprio account di accesso.

La manualistica relativa all'inserimento delle OPAL in SOPAL e alla gestione degli interventi in IDO sarà resa disponibile nella pagina del sito Cliclavoro Veneto dedicata all'iniziativa: www.cliclavoroveneto.it/bando-job-coaching.

# <span id="page-2-1"></span>2 Alimentazione del catalogo OPAL

## <span id="page-2-0"></span>2.1 Richiesta di pubblicazione di una OPAL

Gli enti erogatori che sono stati ammessi all'erogazione del servizio di job coaching a valere sull'apposito Avviso (enti accreditati ai servizi al lavoro o istanti, oppure cooperative sociali di tipo B o miste) sono chiamati ad alimentare un catalogo di offerte di politica attiva, denominato "Catalogo OPAL".

Prima del caricamento dell'offerta, è richiesto l'invio, tramite PEC a Veneto Lavoro [\(protocollo@pec.venetolavoro.it](mailto:protocollo@pec.venetolavoro.it) ), di una dichiarazione di possesso dei requisiti strutturali per la realizzazione delle OPAL, redatta utilizzando il modello di cui all'allegato B del presente manuale. L'oggetto della PEC dovrà riportare la seguente dicitura: "DGR 1103 - Dichiarazione requisiti strutturali".

Le OPAL potranno essere inserite nel sistema informativo SOPAL fino al 31/03/2024. Per inserire le proprie offerte all'interno del catalogo gli enti devono sottoscrivere un apposito accordo di servizio per la piattaforma "SOPAL".

Si precisa che gli enti in fase di accreditamento ai servizi per il lavoro potranno procedere al caricamento delle OPAL a seguito dell'accettazione definitiva della domanda di accreditamento da parte della Regione del Veneto.

L'esposizione delle proposte di OPAL all'interno del catalogo è subordinata ad una preventiva validazione da parte di Veneto Lavoro (cfr. par. 2.2).

Accedendo a SOPAL ogni ente può visualizzare le autorizzazioni rilasciate da Veneto lavoro, che consentono l'inserimento delle OPAL. Secondo il tipo di autorizzazione ricevuta, l'ente può inserire una determinata tipologia di OPAL. Per l'Avviso job coaching è prevista una sola tipologia di OPAL: "job coaching".

Una volta selezionata la tipologia di OPAL che si intende inserire, l'ente deve indicare le caratteristiche dell'offerta di politica attiva che vuole erogare. In fase di inserimento, ad ogni OPAL è assegnato un codice identificativo univoco. Le sezioni da compilare sono riportate sulla schermata del sistema informativo. I campi obbligatori sono contraddistinti da un asterisco.

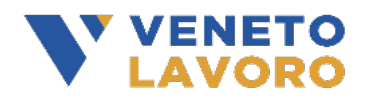

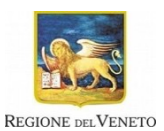

Nella sezione "attività" della OPAL vanno inserite obbligatoriamente tutte le 5 azioni che compongono il servizio di job coaching, pena l'invalidità della domanda di pubblicazione (analisi del quadro generale; puntualizzazione delle problematiche; definizione del programma; allenamento e affiancamento; supervisione). La descrizione e la durata massima di ciascuna attività devono essere conformi alle disposizioni stabilite dall'Avviso. Per tutte le indicazioni relative al caricamento dell'OPAL si rimanda al "Manuale SOPAL" che sarà reso disponibile nella pagina di Cliclavoro Veneto dedicata all'avviso.

Il periodo di pubblicazione si riferisce all'arco temporale in cui la OPAL è visibile all'interno del catalogo e consultabile da parte degli utenti, che possono richiederne l'attivazione. Una volta raggiunto il numero massimo di destinatari che l'ente è in grado di prendere in carico, è possibile sospendere temporaneamente la pubblicazione della OPAL (cfr. par. 2.4).

Una volta completato l'inserimento, l'operatore può richiedere la pubblicazione della OPAL. Il sistema invia in automatico all'ente, per mezzo e-mail, una comunicazione attestante l'avvenuta trasmissione della richiesta di pubblicazione.

Tutte le comunicazioni relative alle fasi di richiesta di pubblicazione della OPAL e di istruttoria, compresa l'eventuale richiesta di integrazioni o chiarimenti, sono inviate all'indirizzo e-mail dell'ente titolare indicato in fase di inserimento della OPAL in SOPAL. Il sistema richiede l'inserimento di un solo indirizzo e-mail, valido per tutte le notifiche che saranno trasmesse da Veneto Lavoro riguardo alla procedura di validazione dell'offerta. Si suggerisce, pertanto, agli enti di consultare periodicamente la casella di posta.

Allo stesso indirizzo e-mail saranno inviate le ricevute di avvenuta sospensione o ritiro della OPAL, su richiesta dell'ente titolare.

Tutte le attività devono essere erogate dall'ente titolare, non sono ammesse forme di partenariato né di delega ad altri enti per esternalizzare parte delle attività.

I soggetti erogatori possono garantire la disponibilità di un esperto di coaching:

- in proprio, mediante dipendenti con contratto di lavoro subordinato;
- mediante il ricorso a contratti di lavoro temporaneo, subordinato o parasubordinato, oppure tramite l'affidamento di incarichi a professionisti titolari di partita IVA, o a società di professionisti (o associazioni professionali), purché la prestazione sia erogata unicamente da soci iscritti ad un ordine, albo o collegio, anche in differenti sezioni, i quali conferiscano la loro prestazione esclusivamente alla società o all'associazione. La lettera di incarico deve contenere la chiara indicazione della quantificazione della prestazione richiesta nell'ambito delle attività del presente Avviso.

Infatti, i contratti di collaborazione e gli incarichi affidati a professionisti titolari di PIVA o a società (o associazioni) di professionisti non costituiscono affidamento a terzi delle attività, in conformità a quanto stabilito dal "Testo unico per i beneficiari" del PO FSE 2014-20 della Regione del Veneto, approvato con D.G.R. n. 670/2015.

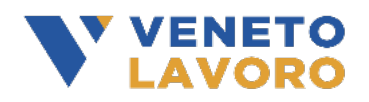

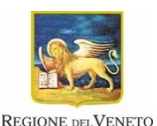

L'operatore deve conservare presso la sede operativa il CV e il contratto (o lettera di incarico) delle professionalità coinvolte nell'erogazione del servizio.

## <span id="page-4-0"></span>2.2 Validazione da parte di Veneto Lavoro

Le proposte di politica attiva inserite in SOPAL sono sottoposte ad un'istruttoria di ammissibilità da parte di Veneto Lavoro, volta a verificare la coerenza dell'offerta con i contenuti delle attività previsti dall'Avviso.

Le domande saranno validate sulla base dei seguenti criteri:

• rispetto dei termini e modalità di presentazione;

• coerenza del servizio offerto rispetto ai contenuti e agli standard di erogazione previsti dall'Avviso (cfr. parr. 7.1 e 8.2), secondo i criteri di seguito riportati:

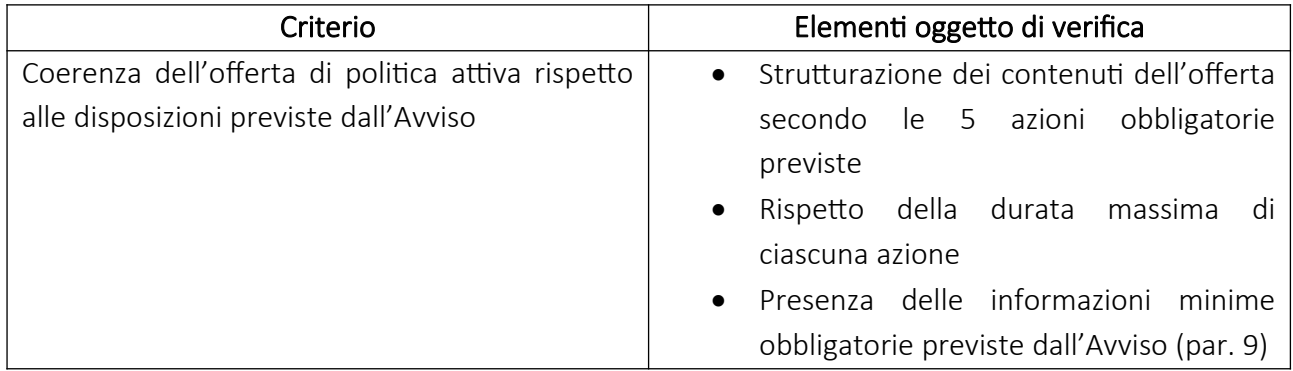

L'attività istruttoria è conclusa al massimo entro 30 giorni dalla presentazione della richiesta di pubblicazione della OPAL.

Qualora le offerte di servizio presentate non risultino complete o i servizi offerti non siano pienamente coerenti con le caratteristiche previste dall'Avviso, Veneto Lavoro può richiedere l'adeguamento del contenuto dei servizi offerti. Inoltre, Veneto Lavoro ha la facoltà di richiedere chiarimenti riguardo a specifici aspetti dell'offerta presentata. L'ente è tenuto a rispondere alla richiesta, elaborando le modifiche e/o le integrazioni richieste, accompagnate da eventuali osservazioni, o fornendo i chiarimenti richiesti, entro il termine di 10 giorni lavorativi dal ricevimento della comunicazione. La richiesta di adeguamento dei contenuti dell'offerta presentata sospende il termine di conclusione del procedimento, che ricomincia a decorrere dopo la presentazione della risposta o, in mancanza di essa, dalla scadenza del termine di 10 giorni dal ricevimento della comunicazione. La richiesta di integrazioni o chiarimenti da parte di Veneto Lavoro e la ricevuta di avvenuta trasmissione della risposta sono notificate all'ente per mezzo email.

Qualora la descrizione dell'offerta non sia comunque completa o conforme, Veneto Lavoro può decidere in merito alla non validazione del servizio proposto.

In esito alla conclusione dell'istruttoria, l'ente erogatore riceve, per mezzo e-mail, una comunicazione di validazione o di rifiuto dell'offerta di politica attiva presentata, da parte di Veneto

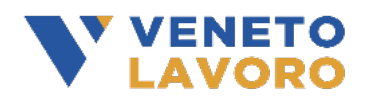

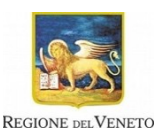

Lavoro. Le offerte validate sono rese consultabili nel catalogo OPAL e disponibili nel sistema informativo IDO per la richiesta di attivazione del servizio da parte del CPI e dell'utente (cfr. par. 4).

## <span id="page-5-3"></span>2.3 Modifica di una OPAL pubblicata

L'ente erogatore ha la possibilità di richiedere la modifica, o l'integrazione, di una OPAL pubblicata. Tale modifica deve essere validata dall'Amministrazione, affinché sia visibile ai destinatari. L'istruttoria per l'approvazione della modifica (o dell'integrazione), è svolta secondo i medesimi criteri riportati al precedente par. 2.2. Il flusso di comunicazioni relative all'attività di istruttoria è gestito per mezzo e-mail, secondo gli stessi passaggi riportati ai precedenti parr. 2.1 e 2.2.

## <span id="page-5-2"></span>2.4 Sospensione e ritiro di una OPAL pubblicata

L'ente erogatore ha la facoltà di richiedere la sospensione della OPAL nel catalogo, non rendendola visibile temporaneamente ai destinatari, qualora abbia raggiunto il numero massimo di utenti che è in grado di prendere in carico, tenuto conto delle risorse professionali, organizzative e strutturali di cui è dotato.

L'ente può, inoltre, richiedere a Veneto Lavoro il ritiro di:

- un'istanza di pubblicazione già trasmessa, sia in caso di prima pubblicazione (par. 2.1), sia di modifica di una OPAL pubblicata (par. 2.3);

- la pubblicazione di una OPAL, qualora intenda interrompere l'erogazione dei servizi a valere sul presente avviso.

La ricevuta dell'avvenuta sospensione o del ritiro della OPAL è trasmessa all'ente titolare per mezzo e-mail (par. 2.1).

In ogni caso resta fermo l'obbligo per l'ente erogatore di portare a compimento il servizio nei confronti degli utenti per i quali ha già accettato la richiesta di attivazione della OPAL.

# <span id="page-5-1"></span>3 Modalità di richiesta del voucher e verifica dei requisiti di accesso

## <span id="page-5-0"></span>3.1 Verifica dei requisiti di accesso dei destinatari

Gli utenti interessati possono richiedere il rilascio del voucher al Centro per l'impiego (CPI).

Allo scopo di perfezionare l'istanza di attribuzione del voucher, l'utente è tenuto a sottoscrivere un apposito modulo di richiesta (allegato C). Nella domanda l'utente esprime la scelta dell'operatore, che erogherà il servizio, e l'offerta di politica attiva di cui intende usufruire, tra quelle pubblicate nel catalogo OPAL (cfr. par. 2).

I dipendenti di enti accreditati o cooperative sociali che rientrano nell'elenco degli enti erogatori o dipendenti presso un datore di lavoro che presenta un assetto societario sostanzialmente con essi coincidente, non possono utilizzare il proprio voucher per acquisire il servizio di job coaching presso questi stessi enti/cooperative.

Il modulo di richiesta è reso disponibile nella sezione "Documenti" della pagina del sito Cliclavoro Veneto dedicata all'iniziativa: [www.cliclavoroveneto.it/bando-job-coaching](http://www.cliclavoroveneto.it/bando-job-coaching). L'utente è tenuto a

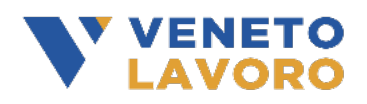

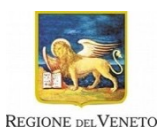

compilare e firmare la richiesta, farla sottoscrivere al proprio datore di lavoro e consegnarla ad un operatore del Centro per l'impiego ("case manager"), accompagnata da una copia di un documento di identità in corso di validità di entrambi i firmatari.

Il modulo di richiesta comprende la dichiarazione, che deve essere sottoscritta dal datore di lavoro, relativa alla concessione dell'autorizzazione al job coach ad accedere all'ambiente di lavoro, sia per gli utenti già in organico, sia per gli utenti per i quali non sia ancora stata formalizzata l'assunzione.

La domanda di rilascio del voucher può essere presentata a partire dalla data di messa in operatività dell'apposita funzionalità del sistema informativo IDO e fino al 31/05/2024.

Il case manager del CPI acquisisce la richiesta ed eventualmente aggiorna l'anagrafica del lavoratore presente nella banca dati del collocamento mirato (es. cambio di residenza). Il case manager è tenuto a conservare agli atti l'originale della richiesta firmata e a consegnarne copia all'utente. Successivamente, il case manager avvia a sistema la procedura informatizzata di rilascio del voucher ed effettua la verifica relativa ai requisiti di accesso previsti dall'Avviso, secondo le modalità riportate nella tabella seguente.

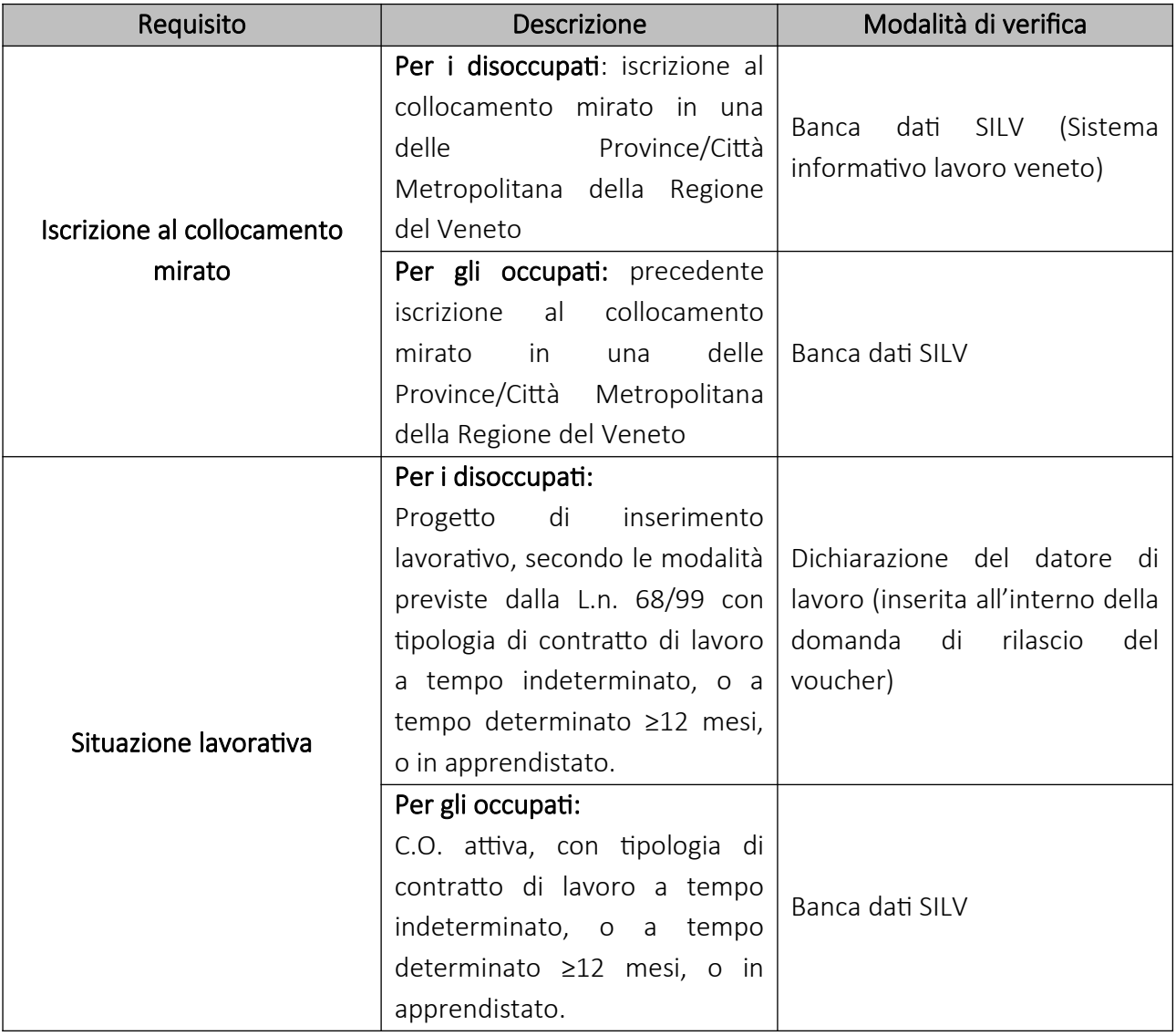

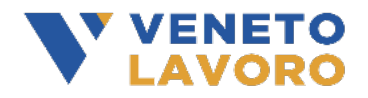

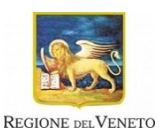

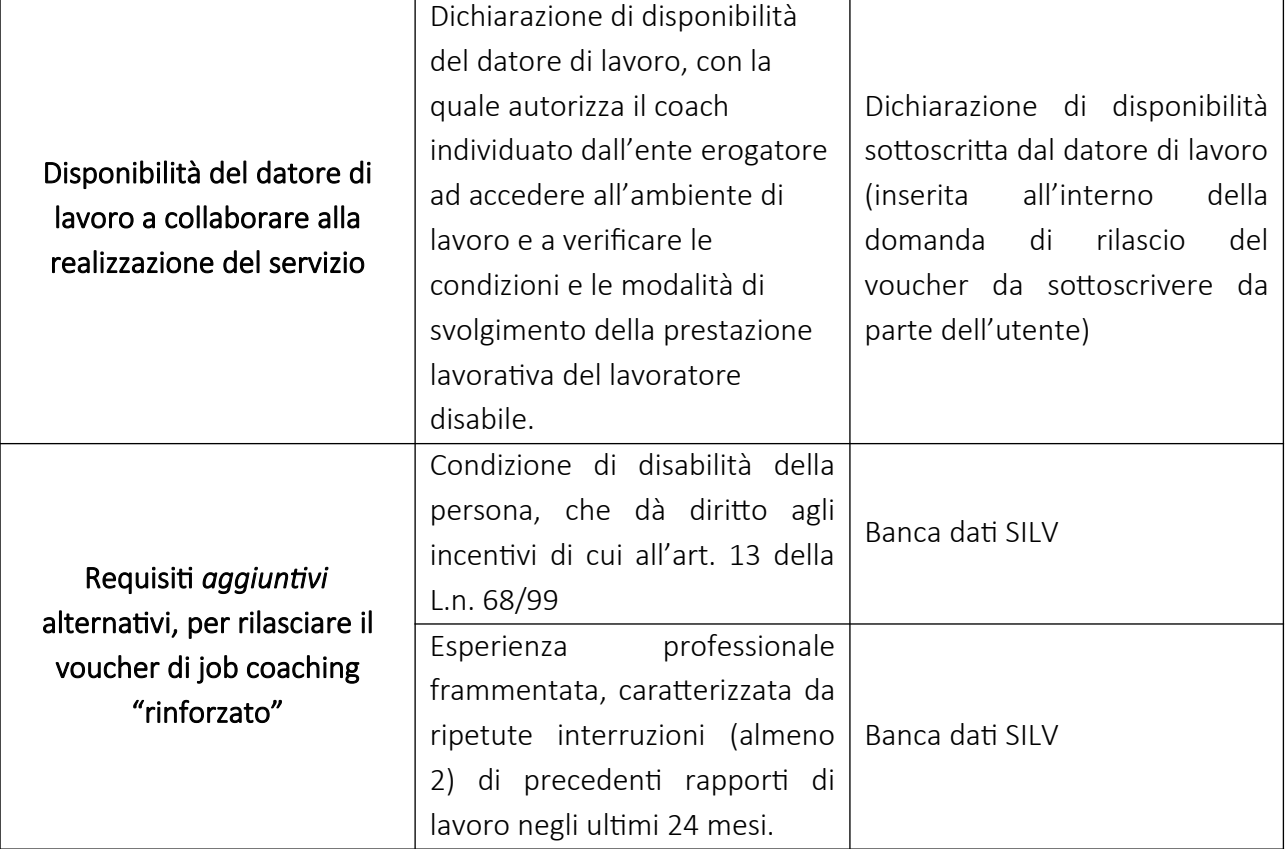

Tutti i destinatari in possesso dei requisiti obbligatori richiesti dall'Avviso hanno diritto a fruire di un "Voucher job coaching – base". Gli utenti in possesso di almeno uno dei requisiti *aggiuntivi* stabiliti dall'Avviso hanno diritto a fruire di un "Voucher job coaching - rinforzato", caratterizzato da un'attività di affiancamento intensivo per una durata superiore a 44 ore (cfr. par. 3.3).

A fronte della presentazione della richiesta, il sistema produce in automatico una ricevuta contenente una sintesi dei dati anagrafici del richiedente, il numero di protocollo, la data e l'orario di trasmissione della richiesta (allegato D).

Gli esiti della verifica dei requisiti di accesso del destinatario devono essere riportati nell'apposita checklist disponibile all'interno del sistema informativo IDO. In caso di esito positivo dei controlli, l'operatore firma elettronicamente la checklist.

## <span id="page-7-1"></span>3.2 Modalità di rilascio del voucher agli utenti

A seguito della verifica, con esito positivo, dei requisiti di accesso (cfr. par. 3.1), l'operatore del Centro per l'impiego approva il rilascio del voucher all'utente.

Al termine della procedura l'operatore stampa e consegna all'utente l'attestazione di avvenuto rilascio del voucher (allegato E e allegato F).

## <span id="page-7-0"></span>3.3 Articolazione del servizio e valore del voucher

Il voucher si compone delle attività riportate di seguito. Per ogni attività è stabilito un monte ore massimo. Per l'attività di "allenamento e affiancamento" la durata massima è differenziata in

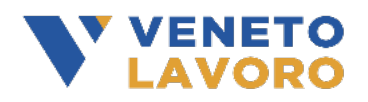

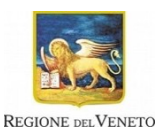

funzione delle caratteristiche dei destinatari. Per gli utenti con maggior svantaggio nel mercato del lavoro, infatti, il numero massimo di ore è elevato da 44 a 52.

Si specifica che l'attività di consulenza del coach è mirata a soddisfare le esigenze individuali di adattamento del lavoratore, non è volta a rispondere ai fabbisogni del datore di lavoro. In particolare, l'attività di affiancamento deve concretizzarsi in un accompagnamento continuativo, prevedendo contatti frequenti (almeno ogni due settimane) finalizzati a sostenere l'utente nell'adeguamento al posto di lavoro e nel miglioramento delle condizioni di svolgimento della propria prestazione lavorativa.

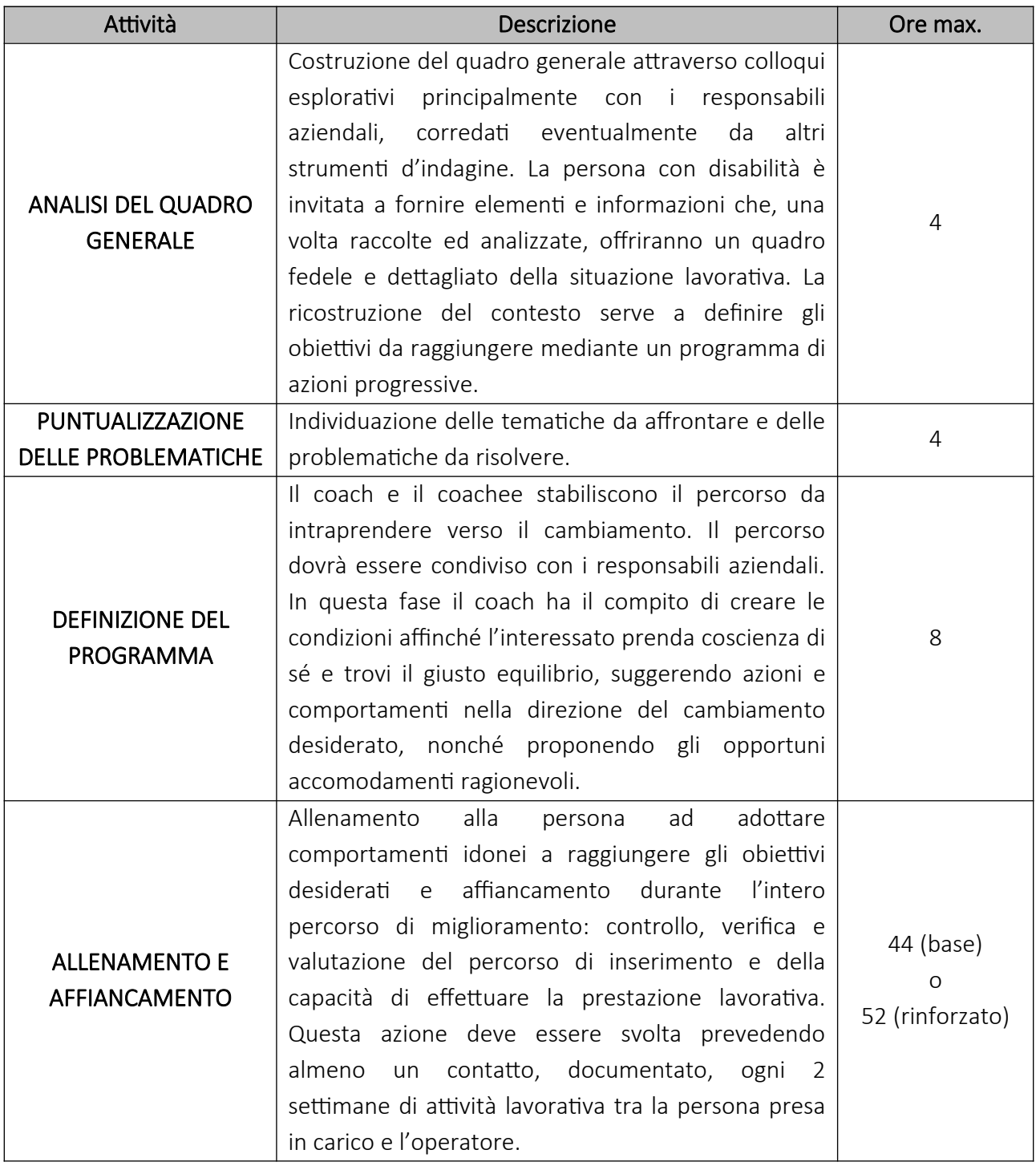

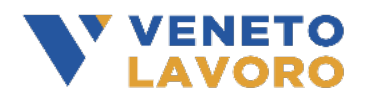

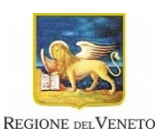

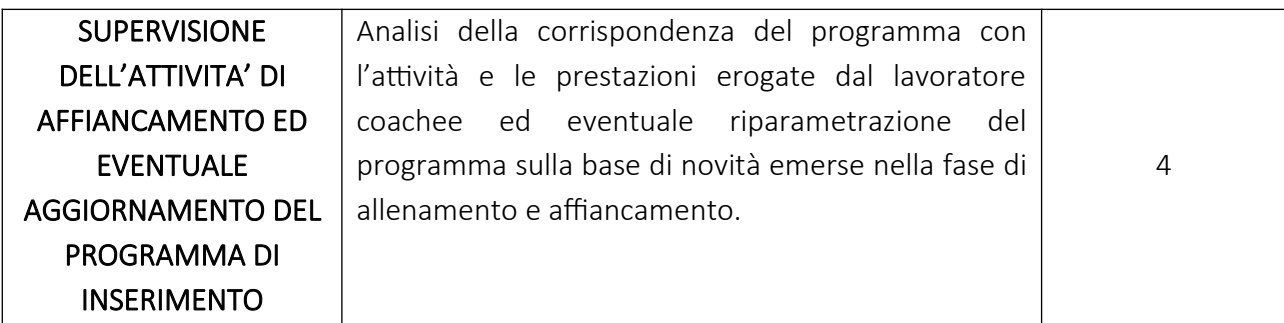

Il servizio è acquistabile mediante un'unica OPAL composta da 5 attività, obbligatoriamente compresenti. Tutte le attività devono essere erogate dallo stesso operatore. Non è possibile richiedere delle attività ad enti erogatori diversi.

La durata massima complessiva delle attività è di 64 ore, elevabili a 72 ore per gli utenti con maggior svantaggio.

Il servizio è riconosciuto a processo, sulla base delle ore svolte, secondo un costo standard di € 38/ora per destinatario. Il servizio deve essere erogato in modalità individuale.

## Voucher Job coaching – base

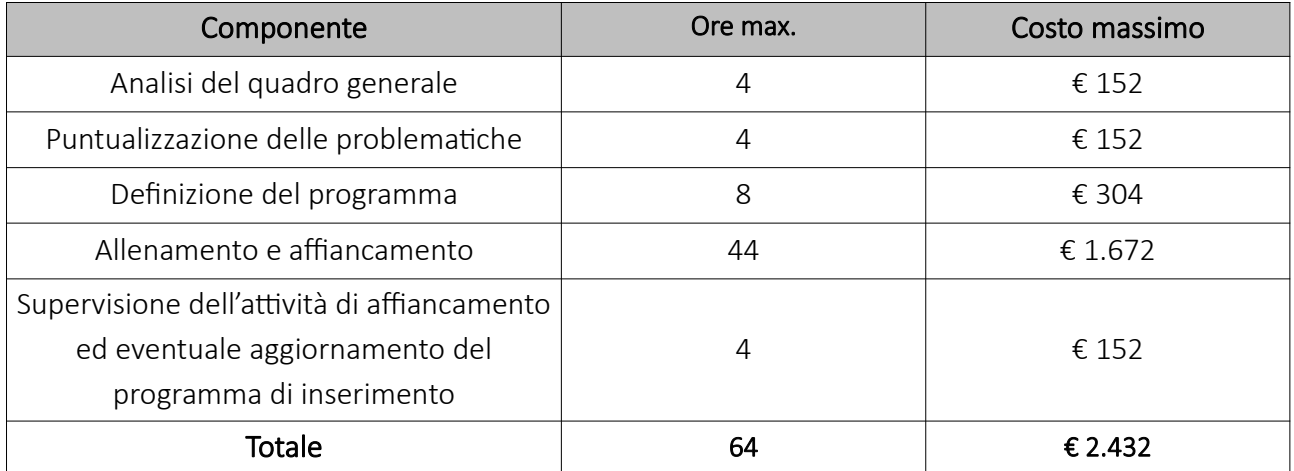

## Voucher Job coaching – rinforzato

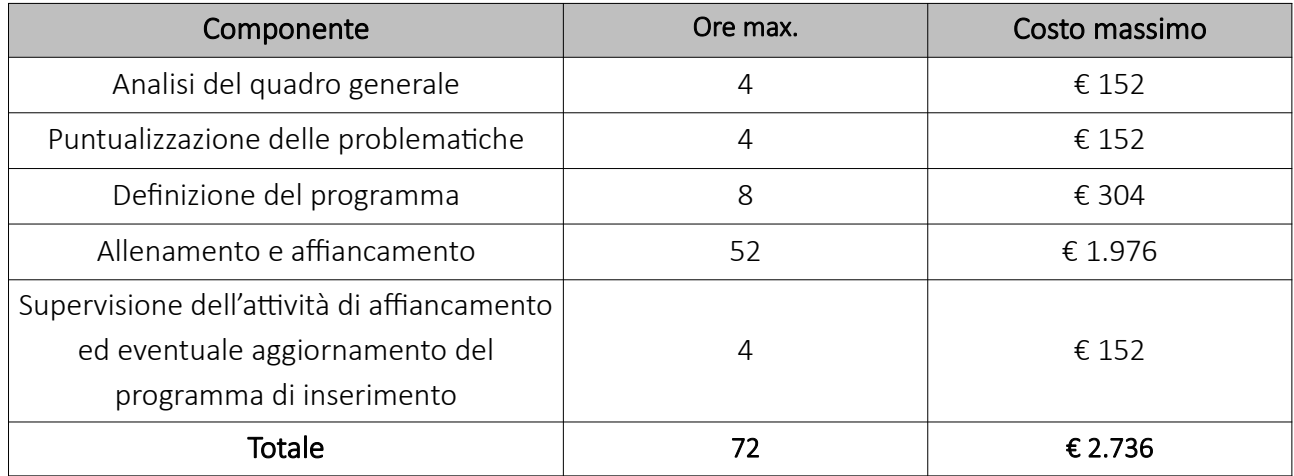

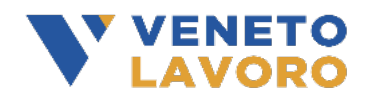

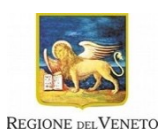

### <span id="page-10-3"></span>3.4 Compatibilità del voucher con altri interventi

Il voucher per il servizio di job coaching è compatibile con altri strumenti di sostegno all'integrazione lavorativa dei lavoratori con disabilità, finanziati a valere sul Fondo regionale disabili, o da altre fonti di finanziamento, fermo restando il divieto di doppio finanziamento, con risorse pubbliche o private, per le medesime attività previste dal voucher.

## <span id="page-10-2"></span>4 Attivazione della OPAL

#### <span id="page-10-1"></span>4.1 Richiesta di attivazione della OPAL

In seguito al rilascio del voucher, l'operatore del CPI richiede, tramite applicativo IDO, l'attivazione della OPAL, corrispondente al codice identificativo indicato dall'utente nella domanda di voucher.

Essendo il servizio di job coaching composto da 5 attività necessariamente compresenti, tutte le attività devono essere erogate dallo stesso ente erogatore. Non è possibile scegliere operatori diversi.

Una volta confermata la scelta della OPAL, il sistema propone in automatico il numero massimo di ore previsto per ciascuna attività, con il corrispettivo valore economico, ottenuto moltiplicando la durata massima per il costo standard orario stabilito dal dispositivo. Il CPI trasmette all'ente erogatore la richiesta di attivazione dell'OPAL tramite applicativo IDO.

#### <span id="page-10-0"></span>4.2 Accettazione di attivazione della OPAL da parte dell'ente erogatore

Mediante l'applicativo IDO, l'ente ha la possibilità di visualizzare tutte le richieste di attivazione delle OPAL trasmesse dalle sedi territoriali dei Centri per l'impiego.

L'ente può prendere visione del profilo dell'utente richiedente presente in IDO, al fine di verificare la corrispondenza tra il proprio ambito di specializzazione e le caratteristiche professionali del destinatario.

L'ente erogatore ha, dunque, la facoltà di ammettere l'utente al servizio o di rifiutarne la richiesta, esclusivamente in presenza di impedimenti oggettivi.

## L'ammissione, o il rifiuto, deve essere effettuata obbligatoriamente entro 7 giorni dalla notifica di richiesta da parte del CPI, pena la cancellazione automatica della domanda.

In linea con la disciplina in materia di accreditamento ai servizi al lavoro della Regione del Veneto, gli enti accreditati ai servizi al lavoro sono tenuti alla presa in carico di tutti gli utenti, nel rispetto dei principi di non discriminazione e di pari opportunità, con particolare attenzione alle categorie più deboli e a quelle con maggiore difficoltà nell'inserimento lavorativo (D.G.R. 2238/11 e ss.mm.ii., art. 13). Esclusivamente in presenza di impedimenti oggettivi alla presa in carico dell'utente (es. disallineamento evidente tra la specializzazione dell'ente e i bisogni dell'utente), l'ente erogatore può rifiutare la richiesta di attivazione del servizio. L'ente è tenuto a registrare la motivazione di diniego nel sistema informativo IDO.

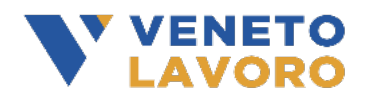

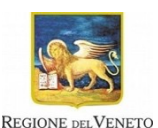

L'ammissione comporta l'attivazione della OPAL e l'avvio del servizio. In fase di liquidazione potranno essere riconosciute economicamente esclusivamente le attività erogate dopo l'avvio.

### <span id="page-11-3"></span>4.3 Durata massima del voucher

La durata massima del voucher è di 6 mesi, a decorrere dall'attivazione della OPAL e comunque non oltre il 30/09/2024.

Nello specifico, le attività di "analisi del quadro generale", "puntualizzazione delle problematiche", "definizione del programma" devono essere concluse entro 30 giorni dall'attivazione del servizio, mentre le attività di "allenamento e affiancamento" e di "supervisione dell'attività di affiancamento ed eventuale aggiornamento del programma di inserimento" devono essere concluse entro 6 mesi dall'attivazione della OPAL. Quest'ultimo termine può essere prorogato per un periodo di 3 mesi, fino ad una durata massima complessiva di 9 mesi. La richiesta di proroga deve essere presentata dall'ente erogatore del servizio a Veneto Lavoro, all'indirizzo di posta elettronica certificata [protocollo@pec.venetolavoro.it,](mailto:protocollo@pec.venetolavoro.it) indicando la motivazione per la quale si richiede un'estensione dei termini di conclusione delle attività. Accolta la richiesta, Veneto Lavoro proroga la scadenza del voucher. La PEC dovrà riportare nell'oggetto la dicitura "DGR 1103 – richiesta proroga erogazione servizi per (CF beneficiario)".

## <span id="page-11-2"></span>5 Gestione dell'erogazione del servizio

## <span id="page-11-1"></span>5.1 Calendarizzazione delle attività

L'ente è tenuto a gestire la programmazione e l'erogazione del servizio attraverso gli strumenti messi a disposizione nel sistema informativo IDO. Tutte le indicazioni per l'utilizzo del sistema saranno rese disponibili con un apposito Manuale di utilizzo di IDO.

Le attività devono essere registrate, di norma, almeno il giorno antecedente alla loro erogazione, indicando il nominativo dell'operatore che erogherà il servizio, la data prevista di svolgimento dell'attività, l'ora programmata di inizio e di fine. Per agevolare una gestione flessibile nell'organizzazione degli incontri, la conferma di avvenuta programmazione dell'attività può essere effettuata successivamente all'erogazione, in fase di registrazione del servizio effettivamente realizzato, poiché il sistema non consente di modificare le informazioni relative ad attività programmate.

## <span id="page-11-0"></span>5.2 Registrazione dell'erogazione delle attività

In seguito all'erogazione dell'attività, l'operatore deve registrare in IDO il numero di ore effettivamente svolte, indicando l'orario reale di inizio e di fine dell'attività individuale. Nel campo note va indicata la sede operativa in cui è stato erogato il servizio, comprese eventuali sedi aziendali. Tali registrazioni costituiscono in automatico un timesheet elettronico.

## La registrazione deve essere effettuata obbligatoriamente entro il termine di 7 giorni dall'erogazione dell'attività.

In caso di mancata erogazione, l'attività può essere annullata e ricalendarizzata (riprogrammata).

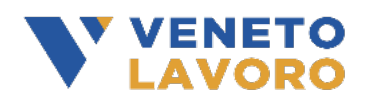

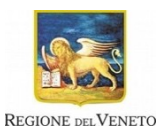

Al fine di attestare l'effettiva partecipazione dei destinatari, al termine della registrazione delle attività di ogni singola componente (analisi del quadro generale, puntualizzazione delle problematiche, ecc), per ciascun utente, sarà possibile produrre in automatico tramite IDO un registro attività riportante le informazioni relative all'attività individuale ( la data, l'ora di inizio e di fine, il numero di ore, …). Il registro attività di ogni componente del servizio deve essere sottoscritto dall'utente (titolare del voucher) e dall'operatore dell'ente erogatore e deve essere conservato agli atti e reso disponibile in caso di eventuali verifiche in loco.

La durata oraria delle singole attività è definita in 60 minuti e l'orario giornaliero non può superare le 8 ore. Le attività non possono iniziare prima delle ore 7.30 e non possono terminare oltre le ore 23.00; non possono, inoltre, svolgersi in giorni festivi e il relativo orario settimanale non può superare le 40 ore. In ogni caso l'articolazione oraria delle attività deve tenere conto del grado di disabilità della persona e della sua effettiva capacità di partecipazione.

Ai fini della rendicontazione e della richiesta di liquidazione del servizio, eventuali frazioni orarie possono essere sommate per raggiungere l'unità oraria da 60 minuti.

Tutte le modalità di richiesta della liquidazione delle attività saranno comunicate con successivo provvedimento di Veneto Lavoro.

In fase di liquidazione potranno essere riconosciute esclusivamente le attività registrate in IDO che trovano corrispondenza con il registro cartaceo conservato agli atti.

## <span id="page-12-0"></span>5.3 Sedi di erogazione delle attività

Le attività devono essere svolte, di norma, presso sedi accreditate ai servizi al lavoro nella Regione del Veneto (D.G.R. n. 2238/2011 come modificata dalla D.G.R. 1656/2016).

Esclusivamente le cooperative sociali (di tipo B o miste), non accreditate ai servizi al lavoro, ammesse all'elenco dei soggetti erogatori, possono erogare le attività in sedi non accreditate purché in possesso dei necessari requisiti di idoneità per essere utilizzate. Tali sedi devono comunque essere ubicate nel territorio della Regione del Veneto.

Inoltre, le attività di coaching possono essere svolte presso la sede di lavoro del lavoratore (o presso altre sedi aziendali presso le quali siano impiegati i responsabili aziendali incaricati di collaborare alla realizzazione dell'intervento).

In ogni caso, tutte le sedi in cui si svolgono le attività devono essere conformi alla normativa vigente in materia di prevenzione degli infortuni e di tutela della salute e della sicurezza nei luoghi di lavoro ai sensi del D.lgs. 81/2008 e s.m.i., in materia di igiene e sicurezza, in materia di accessibilità ai diversamente abili ai sensi del D.M. n. 236/1989, di prevenzione incendi e di sicurezza degli impianti, nonché alla normativa specifica relativa alle tipologie di attività erogate.

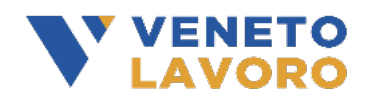

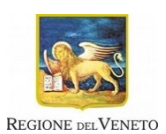

# <span id="page-13-4"></span>6 Rinuncia volontaria

In qualsiasi momento l'utente, beneficiario del voucher, ha il diritto di rinunciare alla OPAL precedentemente attivata. L'operatore del Centro per l'impiego è tenuto a comunicare la rinuncia dell'utente, indicando la data dalla quale decorre il ritiro e la motivazione, mediante l'apposita funzionalità "ritiro" presente in IDO. Poiché il voucher del job coaching è composto da un'unica OPAL, la rinuncia alla OPAL precedentemente attivata comporta la rinuncia all'intero voucher, con conseguente interruzione del percorso di accompagnamento.

L'ente erogatore può comunque rendicontare le ore erogate prima dell'interruzione, le quali saranno rimborsate secondo le regole di riconoscimento economico definite dall'Avviso.

# <span id="page-13-3"></span>7 Chiusura delle attività, rendicontazione e richiesta di liquidazione

## <span id="page-13-2"></span>7.1 Chiusura delle attività

La chiusura del voucher può avvenire in due modi: per decorrenza della durata massima prevista (chiusura automatica) oppure mediante la comunicazione di chiusura delle attività da parte dell'ente erogatore prima della sua scadenza naturale (chiusura volontaria). La chiusura volontaria può essere comunicata dopo la conclusione di tutte le attività previste.

Una volta chiuso il voucher, non sarà più possibile erogare altre attività. Eventuali attività erogate oltre la chiusura non saranno riconosciute economicamente.

## <span id="page-13-1"></span>7.2 Rendicontazione e richiesta di liquidazione

Al fine di ottenere il rimborso dei servizi realizzati entro la chiusura del voucher, l'ente è tenuto a presentare una richiesta di liquidazione. Le modalità operative per la presentazione del rendiconto e della domanda di liquidazione, inclusa la corrispondente modulistica, saranno definite con successivo apposito provvedimento di Veneto Lavoro.

## <span id="page-13-0"></span>7.3 Verifiche amministrativo-contabili

Veneto Lavoro effettuerà le verifica di pagabilità sui rendiconti presentati, allo scopo di accertare la conformità delle operazioni alla normativa nazionale e regionale, alle disposizioni dell'Avviso e del presente Manuale, e la loro regolarità finanziaria ed esecutiva, in termini di:

- ammissibilità della spesa: le attività incluse nella domanda rientrano nelle tipologie di servizi previste dal voucher;
- rispetto dei massimali previsti: l'importo richiesto rispetta il costo standard orario e i massimali per ciascuna attività riportati nel voucher;
- ammissibilità del periodo temporale in cui i servizi sono stati realizzati: le attività sono state realizzate in seguito all'attivazione della OPAL e nel limite dell'arco temporale di validità del voucher, tenuto conto di eventuali proroghe autorizzate;
- correttezza della documentazione probante le attività realizzate: il timesheet elettronico è compilato correttamente ed è completo delle informazioni richieste;

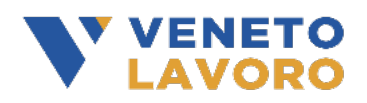

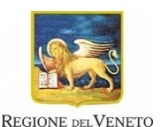

 conformità formale della domanda: la domanda è stata redatta secondo il format previsto, è completa e corretta.

Nel caso in cui la richiesta di liquidazione non sia pienamente conforme ai criteri di ammissibilità, Veneto Lavoro può chiedere chiarimenti/integrazioni della documentazione ovvero, nel caso in cui i rilievi non possano essere superati, può non riconoscere l'importo corrispondente alla condizione non rispettata, riconducendo l'importo della domanda entro condizioni di ammissibilità.

Ai fini della liquidazione, il documento di regolarità contributiva (DURC) in corso di validità è acquisito d'ufficio da parte di Veneto Lavoro, presso gli enti competenti, in base a quanto stabilito dall'art. 6 del Decreto del 30.01.2015 del Ministero del lavoro e delle Politiche Sociali (G.U. Serie Generale n. 125 del 1.6.2015). In caso di accertata irregolarità in fase di erogazione, verrà trattenuto l'importo corrispondente all'inadempienza e versato agli enti previdenziali e assicurativi (D.L.n. 69/2013, art. 31 commi 3 e 8-bis).

In seguito all'esito positivo delle verifiche amministrativo-contabili, Veneto Lavoro dispone la liquidazione del contributo economico spettante. L'erogazione del contributo avviene, di norma, entro 90 giorni di calendario dalla presentazione della richiesta di liquidazione.

## <span id="page-14-0"></span>7.4 Sintesi delle principali fasi della procedura amministrativa relativa alla validazione delle OPAL e alla fruizione del voucher

Al fine di una corretta gestione della procedura amministrativa:

- i documenti firmati olograficamente devono essere accompagnati da copia di un documento di identità in corso di validità del firmatario;
- i documenti sottoscritti da un delegato del Rappresentante legale devono essere corredati dall'atto di procura alla firma o copia conforme.

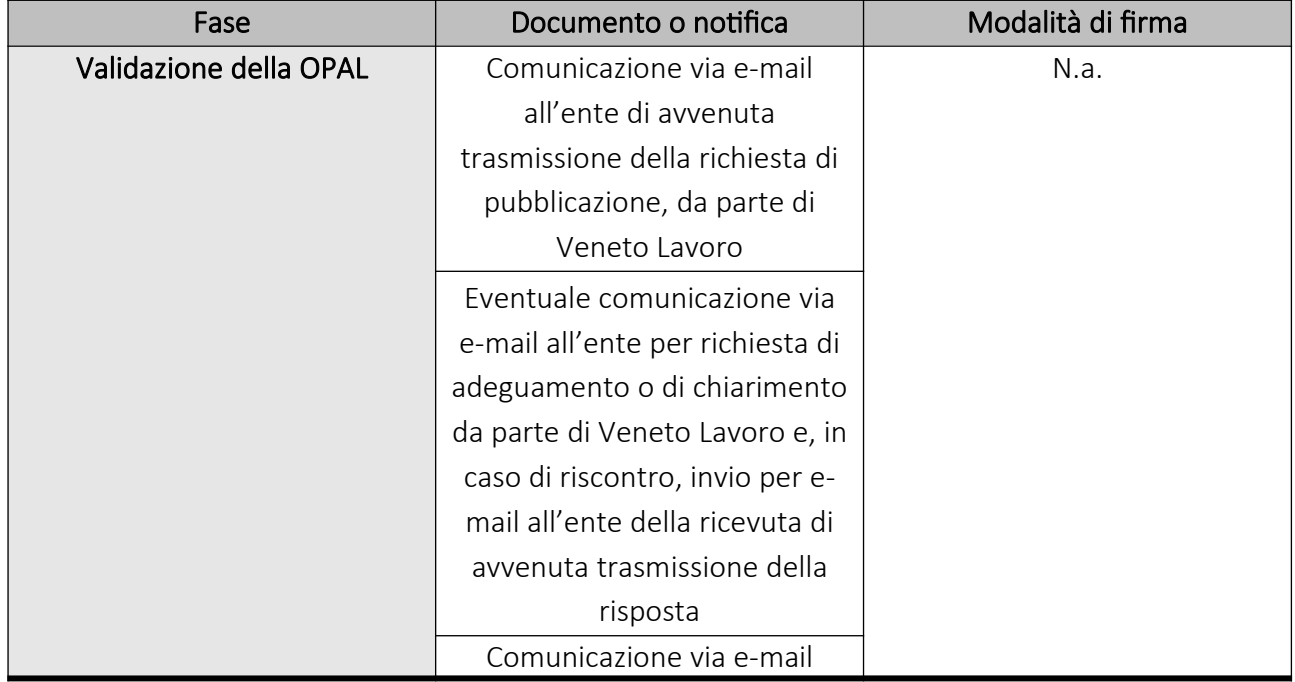

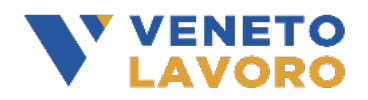

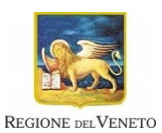

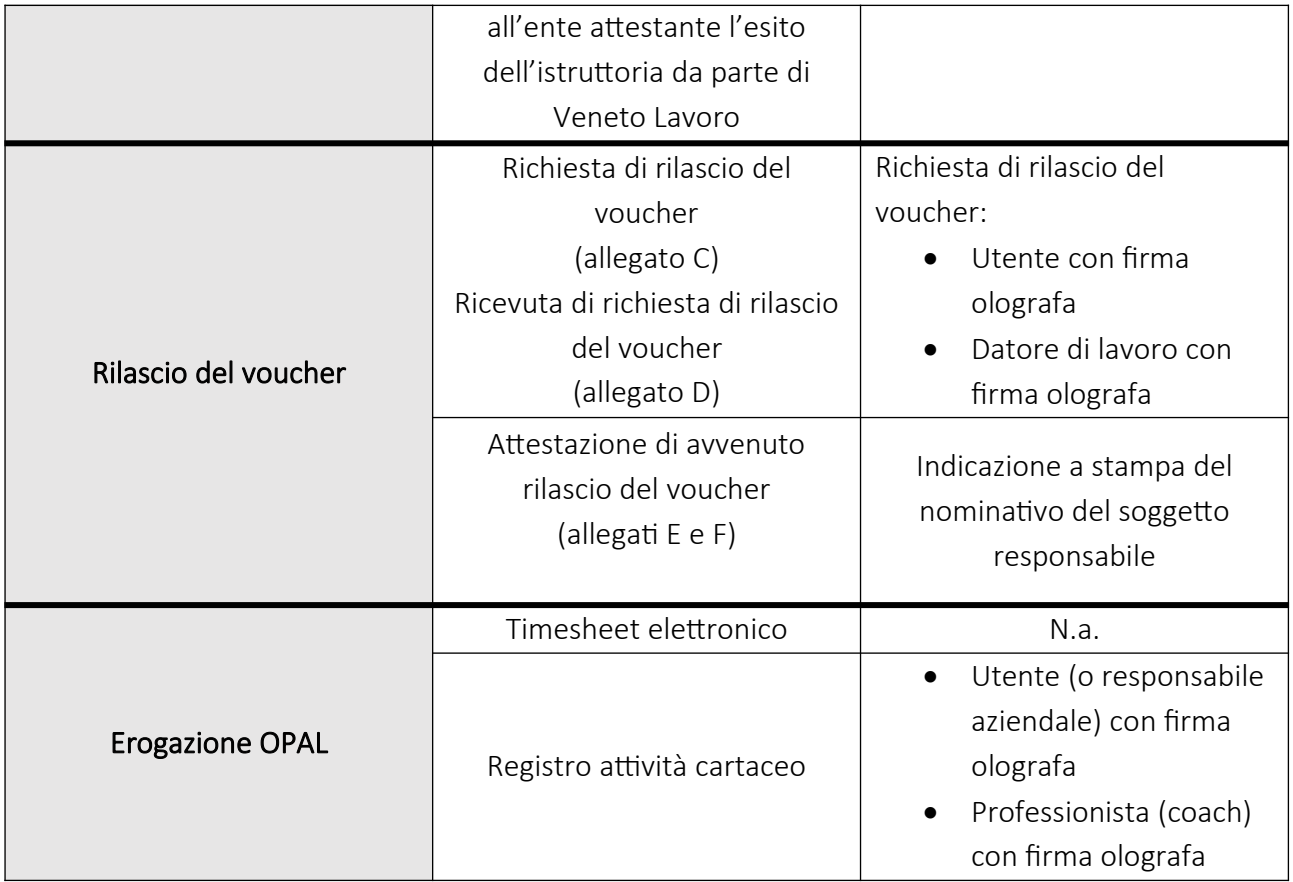

Le istruzioni operative relative alla compilazione della modulistica inerente la rendicontazione e la richiesta di liquidazione saranno fornite con successivo apposito provvedimento di Veneto Lavoro (cfr. par. 7.2).

# <span id="page-15-1"></span>8 Adempimenti contabili

Le spese sostenute per la realizzazione delle attività, giustificate da fatture o altri documenti contabili di equivalente valore probatorio, in regola con la normativa fiscale e contabile, devono essere debitamente registrate nei sistemi di contabilità generale ed analitica dell'ente erogatore. Il sistema di contabilità analitica per centri di costo deve prevedere un'imputazione delle spese sistematica e separata per la misura del job coaching, secondo una classificazione delle voci di spesa e di ricavo e una identificazione dei flussi finanziari tali da consentire la tracciatura di tutte le transazioni relative alle prestazioni erogate nell'ambito della misura.

# <span id="page-15-0"></span>9 Conservazione dei documenti

La documentazione amministrativa e contabile relativa ai servizi erogati va conservata sotto forma di originali o di copie autenticate, o su supporti per i dati comunemente accettati, comprese le versioni elettroniche di documenti originali o i documenti esistenti esclusivamente in versione elettronica, per un periodo di 10 anni dalla conclusione delle attività, nel rispetto della normativa fiscale nazionale di riferimento.

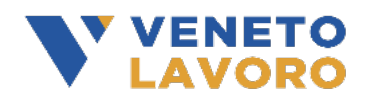

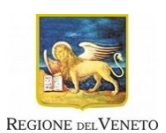

# <span id="page-16-2"></span>10 Tutela della privacy

Tutti i dati personali di cui l'Amministrazione venga in possesso in sede di espletamento delle procedure connesse alla partecipazione all'intervento "Voucher job coaching" sono trattati nel rispetto del codice privacy (D.Lgs. 196/2003 ora aggiornato dal D.Lgs 101/2018 di adeguamento al Regolamento 2016/679/UE "General Data Protection Regulation - GDPR"). I destinatari possono prendere visione dell'informativa relativa alle modalità di trattamento dei dati personali nella sezione "privacy" della pagina del portale ClicLavoro Veneto dedicata ai bandi finanziati dal Fondo Regionale Disabili, consultabile al seguente link: <https://www.cliclavoroveneto.it/privacy-bandi-frd>.

# <span id="page-16-1"></span>11 Accesso agli atti

I soggetti interessati possono esercitare il diritto di accesso "documentale" ai documenti amministrativi, formati da Veneto Lavoro o comunque da esso stabilmente detenuti, ai sensi della legge 7 agosto 1990, n. 241, secondo la procedura descritta nel "Regolamento sull'accesso ai documenti amministrativi (accesso documentale)", approvato con Decreto Direttoriale di Veneto Lavoro n. 4 del 31/01/2022, consultabile al seguente link:

<https://www.venetolavoro.it/pubblicazione/Atti/DL33/Allegati/628.pdf>.

# <span id="page-16-0"></span>12 Canali di assistenza

Per richiedere chiarimenti riguardo alle disposizioni dell'Avviso e del presente Manuale o per segnalare problematiche di tipo informatico, è possibile contattare l'Amministrazione, aprendo una segnalazione tramite https://bugman.venetolavoro.it/, accessibile con credenziali SPID/CIE/CNS e con delega attiva nell'Accordo di Servizio per IDO (applicativo in uso presso gli enti accreditati per le gestione delle politiche attive).

I quesiti e relative risposte di interesse generale saranno pubblicati nello spazio riservato alle FAQ della sezione di Cliclavoro Veneto dedicata all'iniziativa.